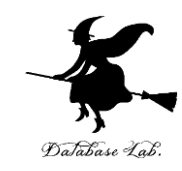

# pe-6. 配列 (Pascal プログラミング入門)

URL: <https://www.kkaneko.jp/pro/pascal/index.html>

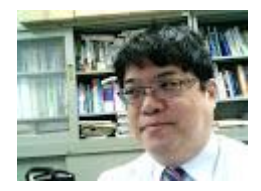

1

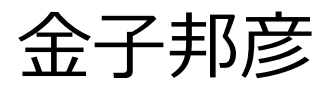

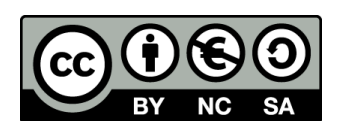

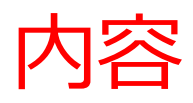

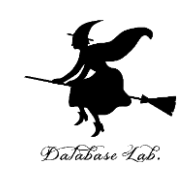

• 例題1.月の日数

配列とは. 配列の宣言. 配列の添字.

- 例題2.ベクトルの内積
- 例題3. 棒グラフを描く
- 例題4.Horner 法による多項式の計算
- 例題 5. エラトステネスのふるい 配列と繰り返し計算の関係

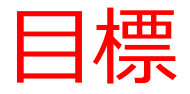

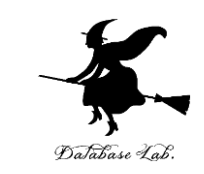

• **配列**とは何かを理解し,**integer, real の配列を使 ったプログラム**を書けるようになる

• **配列**と**繰り返し文**を**組み合わせて**,**多量のデータ** を扱えるようになる

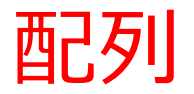

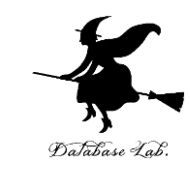

### • データの並びで, 番号(添字)が付いている **添字**

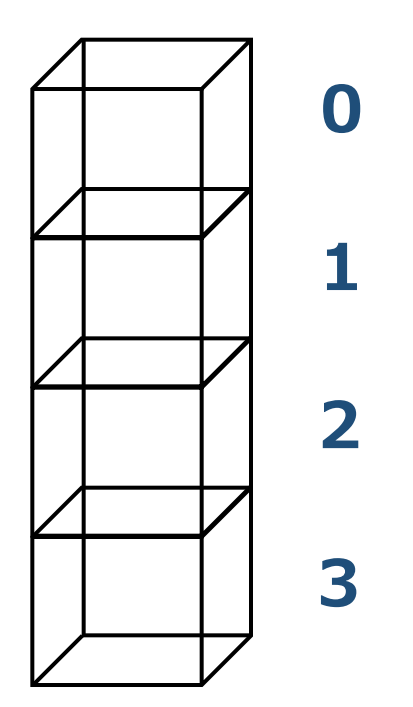

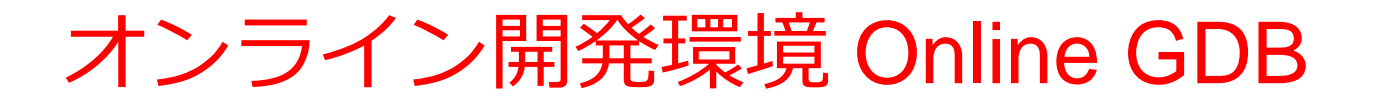

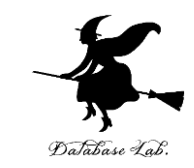

## • **プログラミングを行えるオンラインのサービス**

https://www.onlinegdb.com

- **ウェブブラウザを使う**
- たくさんの言語を扱うことができる

Pascal, Python3, Java, C/C++, C#, JavaScript, R, アセンブリ言語, SQL など

• オンラインなので、「秘密にしたいプログラム」を 扱うには十分な注意が必要 5

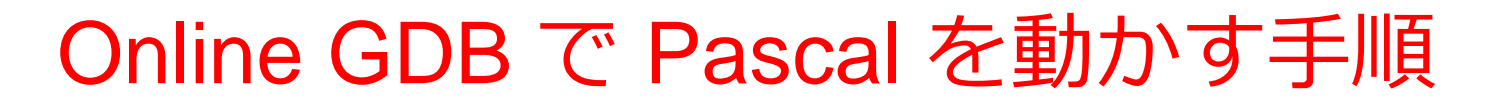

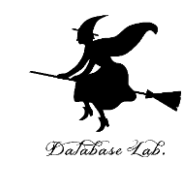

## ① ウェブブラウザを起動する

② 次の URL を開く

https://www.onlinegdb.com

Q https://www.onlinegdb.com

# 「**Language**」のところで,「**Pascal**」を選ぶ

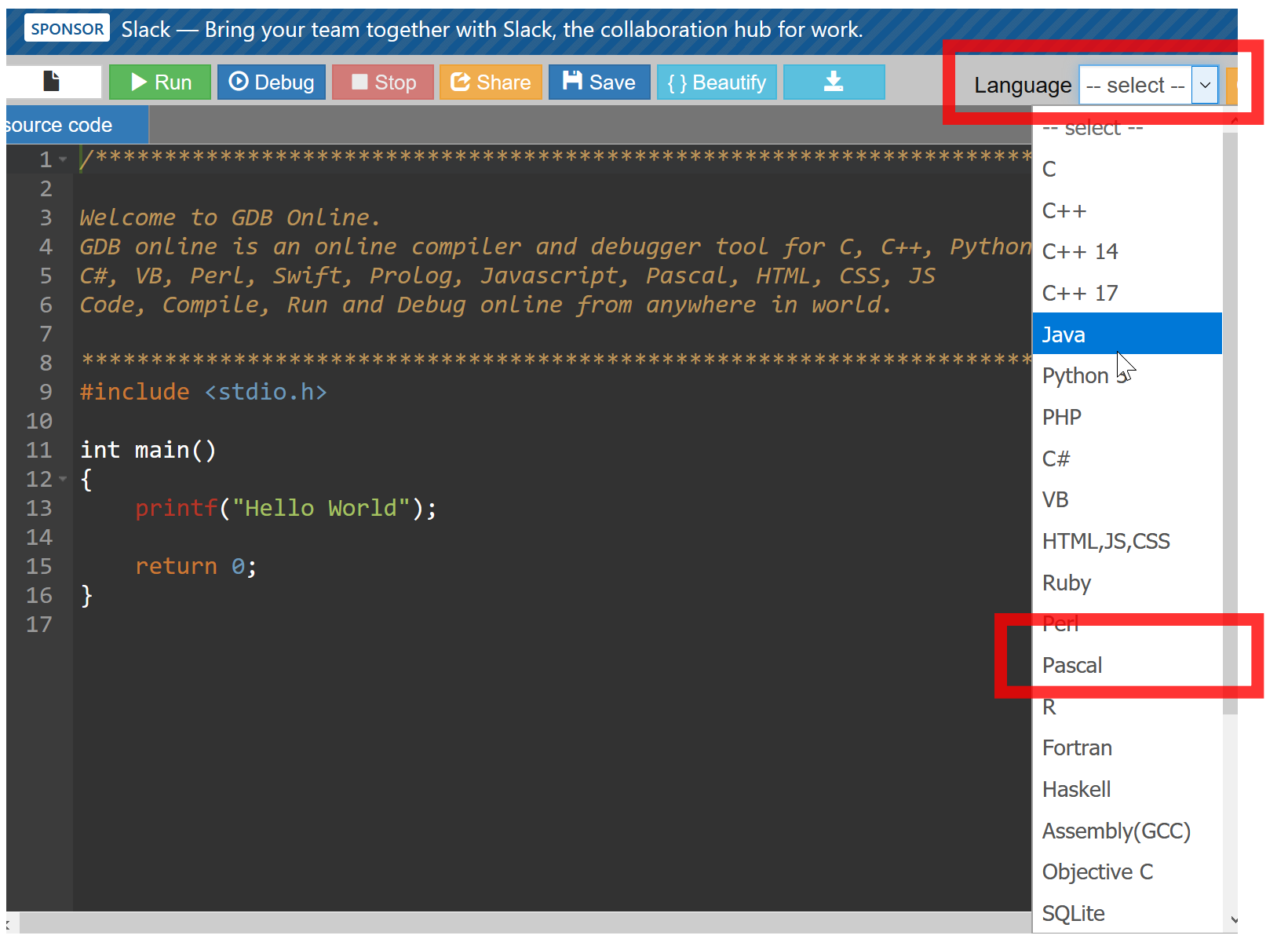

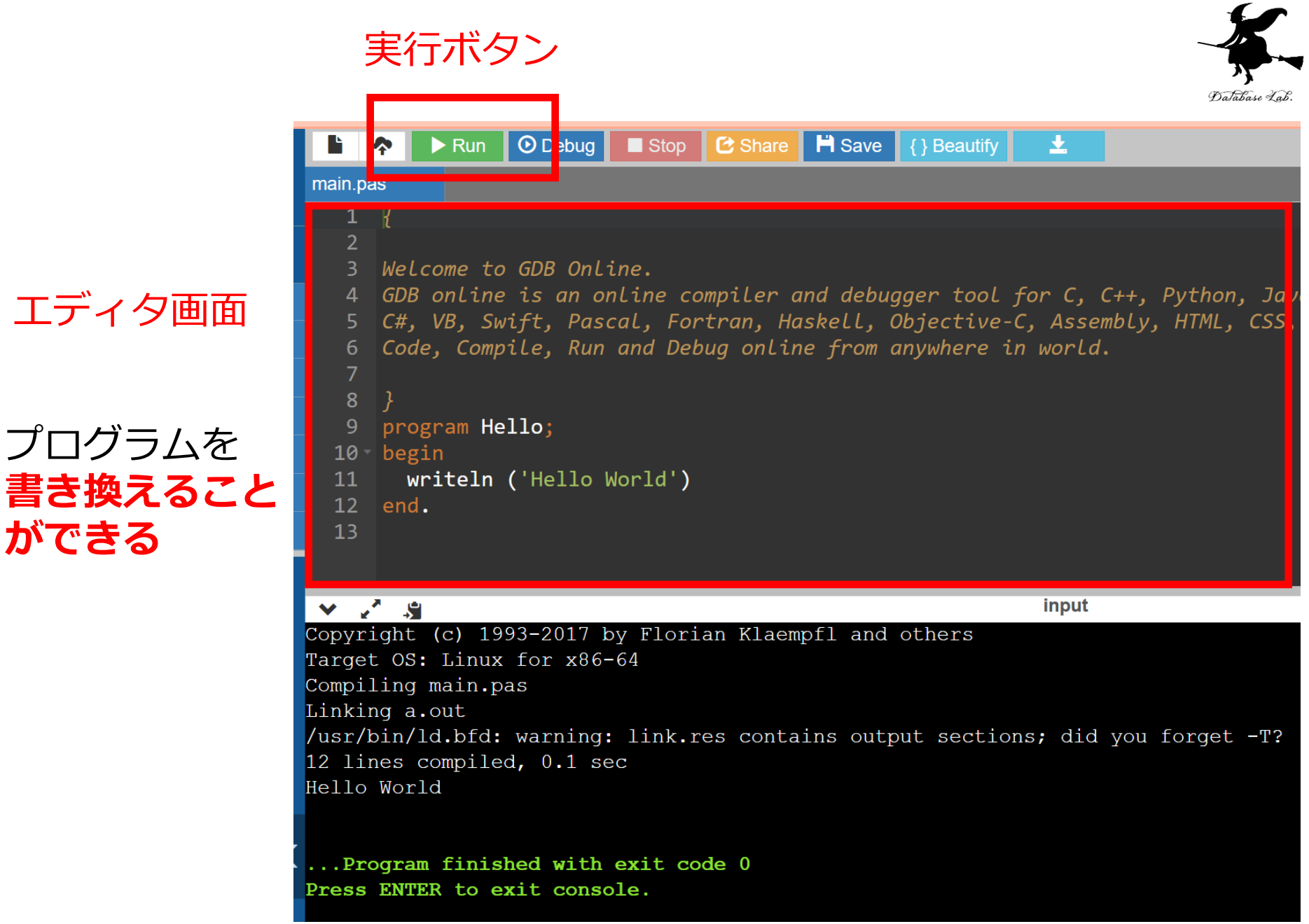

**ができる**

8

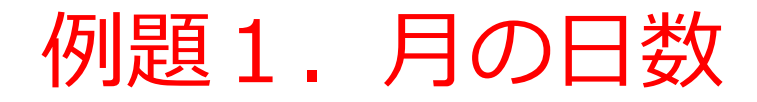

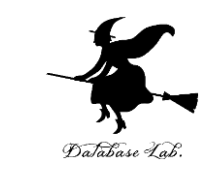

- 年と月を読み込んで,日数を求めるプログラムを 作る
	- **うるう年の2月ならば29**
	- **日数を求めるために,サイズ12(1から12まで) の integer の配列を使う**

## 例) 2021 年 11 月 → 30

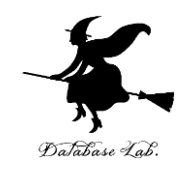

```
program sum;
var num : array [1..12] of integer;
var y, m : integer;
begin
   num[1] := 31; num[2] := 28; num[3] := 31; num[4] := 30;
   num[5] := 31; num[6] := 30; num[7] := 31; num[8] := 31;
   num[9] := 30; num[10] := 31; num[11] := 30; num[12] := 31;
   write('Please Enter y(year): ');
   readln(y);
   write('Please Enter m(month): ');
   readln(m);
  if (m=2) and (((y mod 400)=0) or (((y mod 100)\lt>0) and ((y mod 4)=0))) then begin
      writeln('number of days(', y, '/', m, ') is 29');
   end
   else begin
      writeln('number of days(', y, '/', m, ') is ', |\textbf{num}[m].
   end;
   readln
end.
                                                               配列からの
                                                               読み出し
                                                                             配列への
                                                                             書き込
```
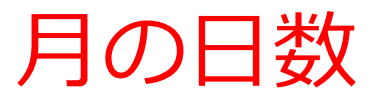

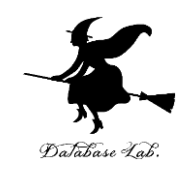

#### 実行結果の例

Please Enter y (year) : 2022 Please Enter m (month) : 6 number of days (2022/6) is 30

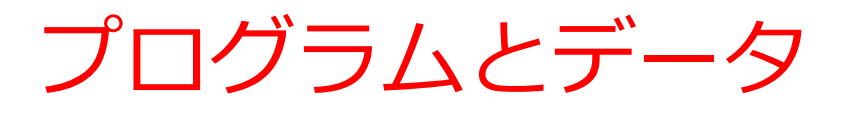

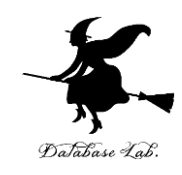

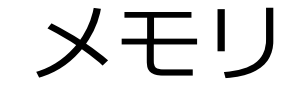

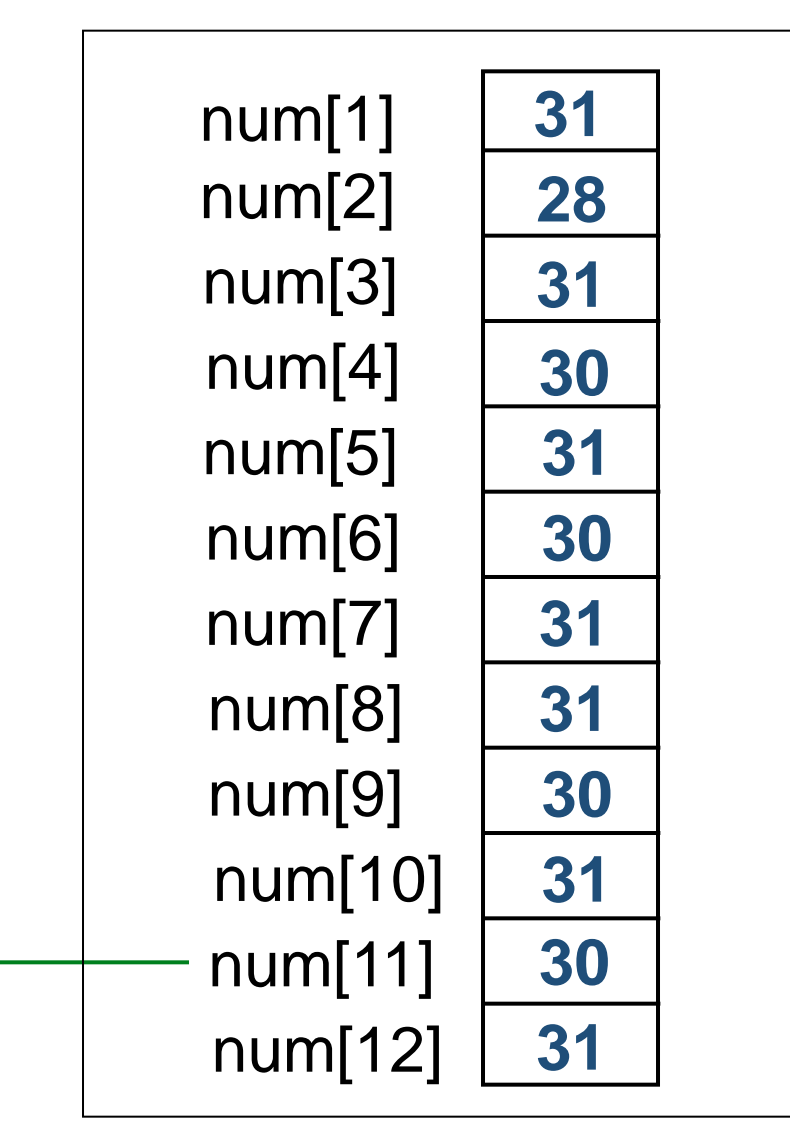

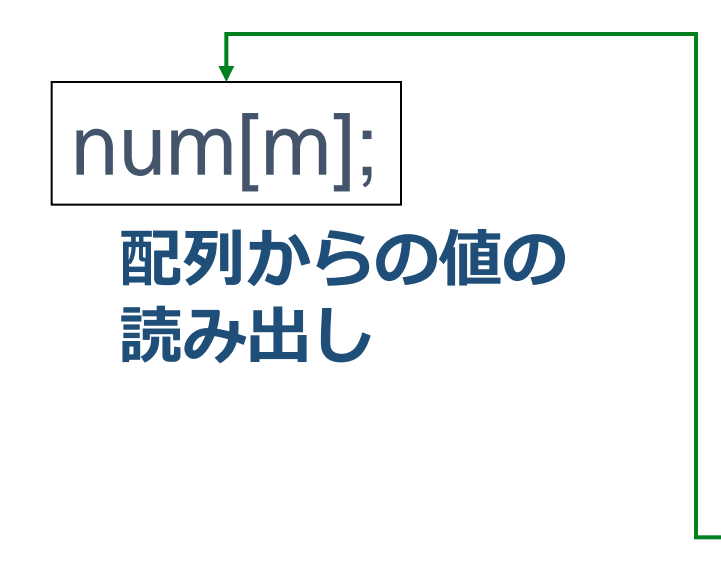

12

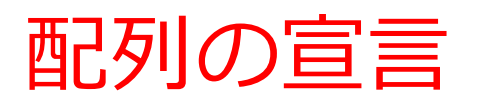

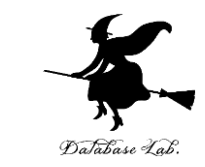

## • **配列**には,**名前**と**型**(**データの種類**のこと)と**サ イズ**がある

- 整数データ **integer**
- 浮動小数データ **real**
- **配列**を使うには,**配列の使用をコンピュータに伝 える**こと(宣言)が必要

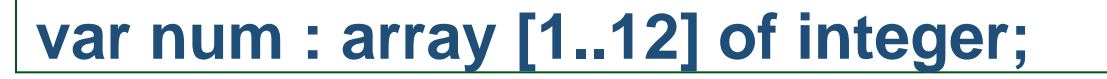

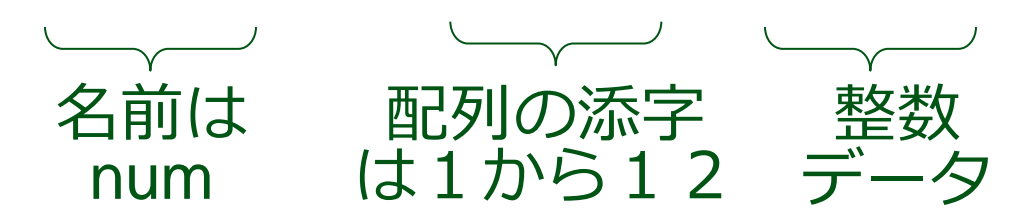

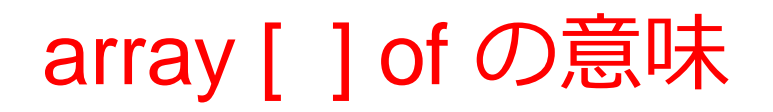

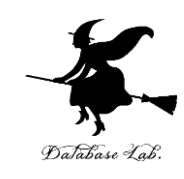

### • [] の中に,**添字の範囲**を書く おのずと, 配列のサイズが決まる

## **array [1..12] of integer のとき 添字は,1から12まで**

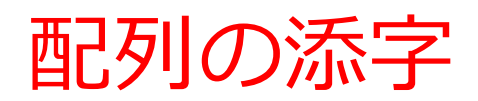

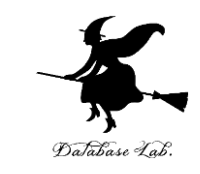

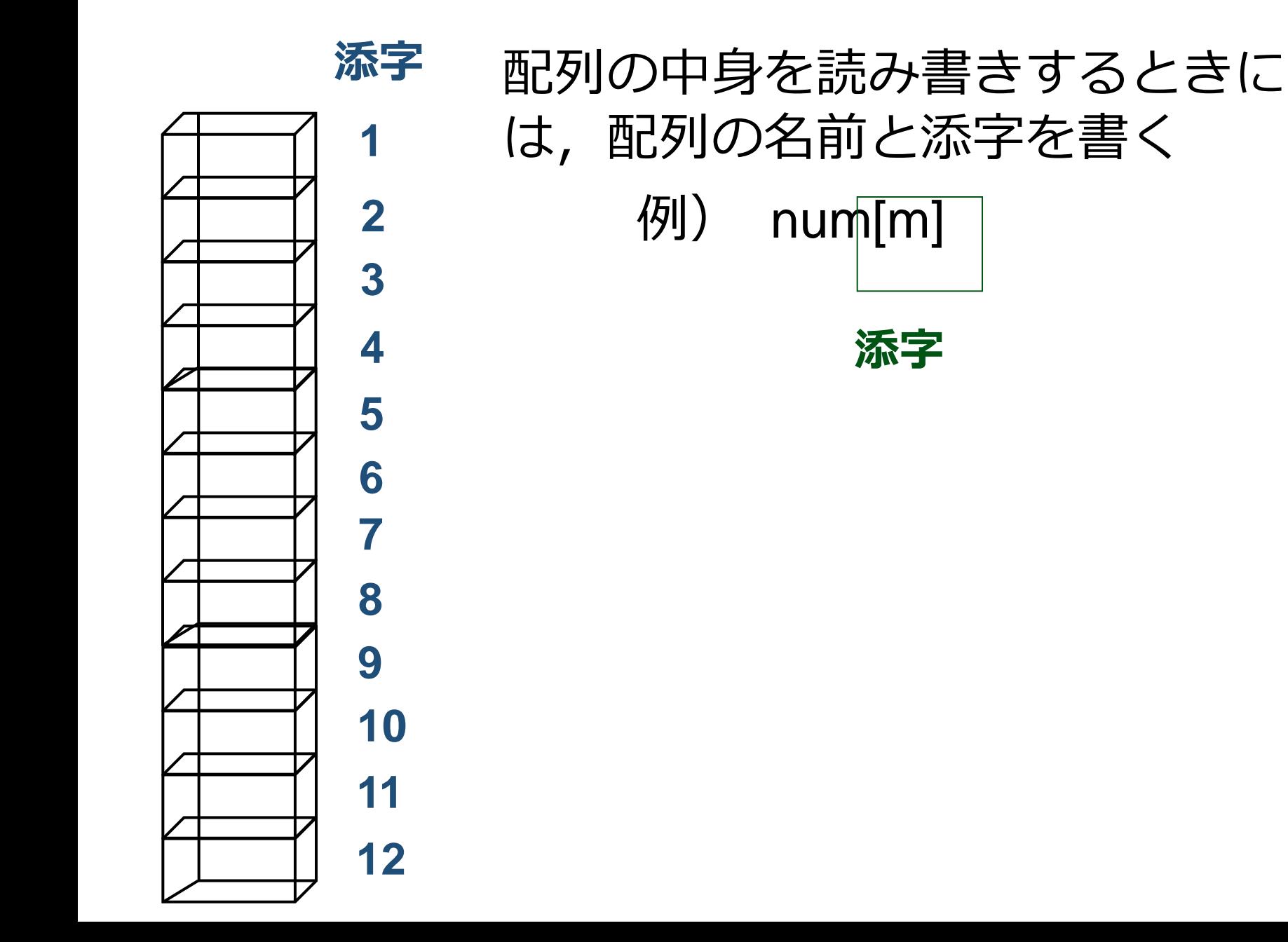

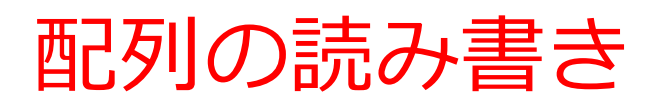

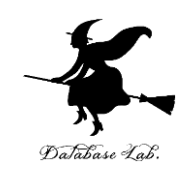

## • 配列の名前と添字を書く 例)

 $num[1] := 31;$ writeln('number of days(' y, '/', m, ') is', num[m] );

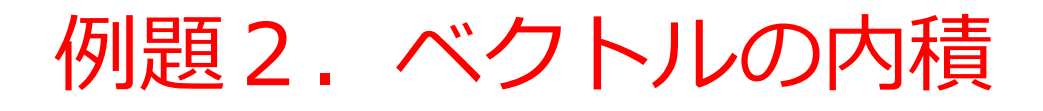

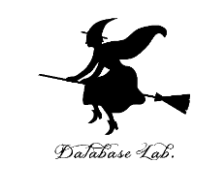

## • **ベクトル(1.9, 2.8, 3.7)**と,**ベクトル(4.6, 5.5, 6.4)**の**内積**を表示するプログラムを作る

2つのベクトルの内積の計算のために、サイズ3の配列 を2つ使う

ベクトルの内積

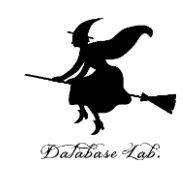

### ベクトルの成分から内積を求める

 $\vec{a} = (a_0, a_1, a_2)$   $\vec{b} = (b_0, b_1, b_2)$  のとき<br> $\vec{a} \cdot \vec{b} = a_0 b_0 + a_1 b_1 + a_2 b_2$ <br>18  $=$   $(a_{\circ}, a_{\circ})$  $\vec{a} = (a_0, a_1, a_2)$   $\vec{b} = (b_0, b_1, b_2)$  $\rightarrow$ のとき

 $a \cdot b = a_0 b_0 + a_1 b_1 + a_2 b_2$  $\rightarrow$   $\rightarrow$ 

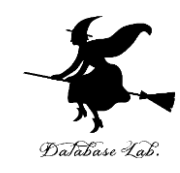

program sum;

var u, v : array [0..2] of real;

var i : integer;

var ip : real;

begin

| $u[0] := 1.9; u[1] := 2.8; u[2] := 3.7;$ | ②                         |
|------------------------------------------|---------------------------|
| $v[0] := 4.6; v[1] := 5.5; v[2] := 6.4;$ | ②                         |
| $ip := 0;$                               | for $i = 0$ to 2 do begin |
| $ip := ip + u[i] * v[i];$                | ③                         |
| $end;$                                   | ②                         |
| $writeln( 'product = ', ip:8:3 );$       |                           |
| $read$                                   | 19                        |

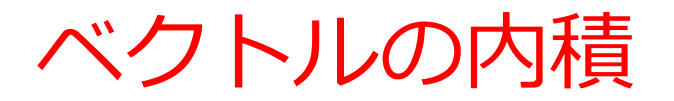

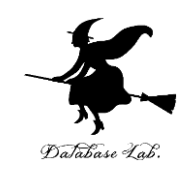

#### 実行結果の例

## $product = 47.820$

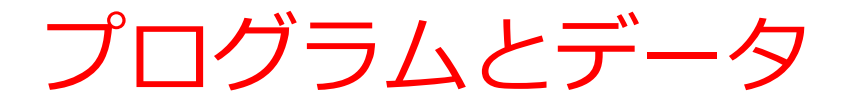

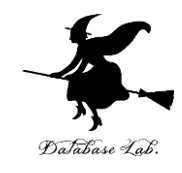

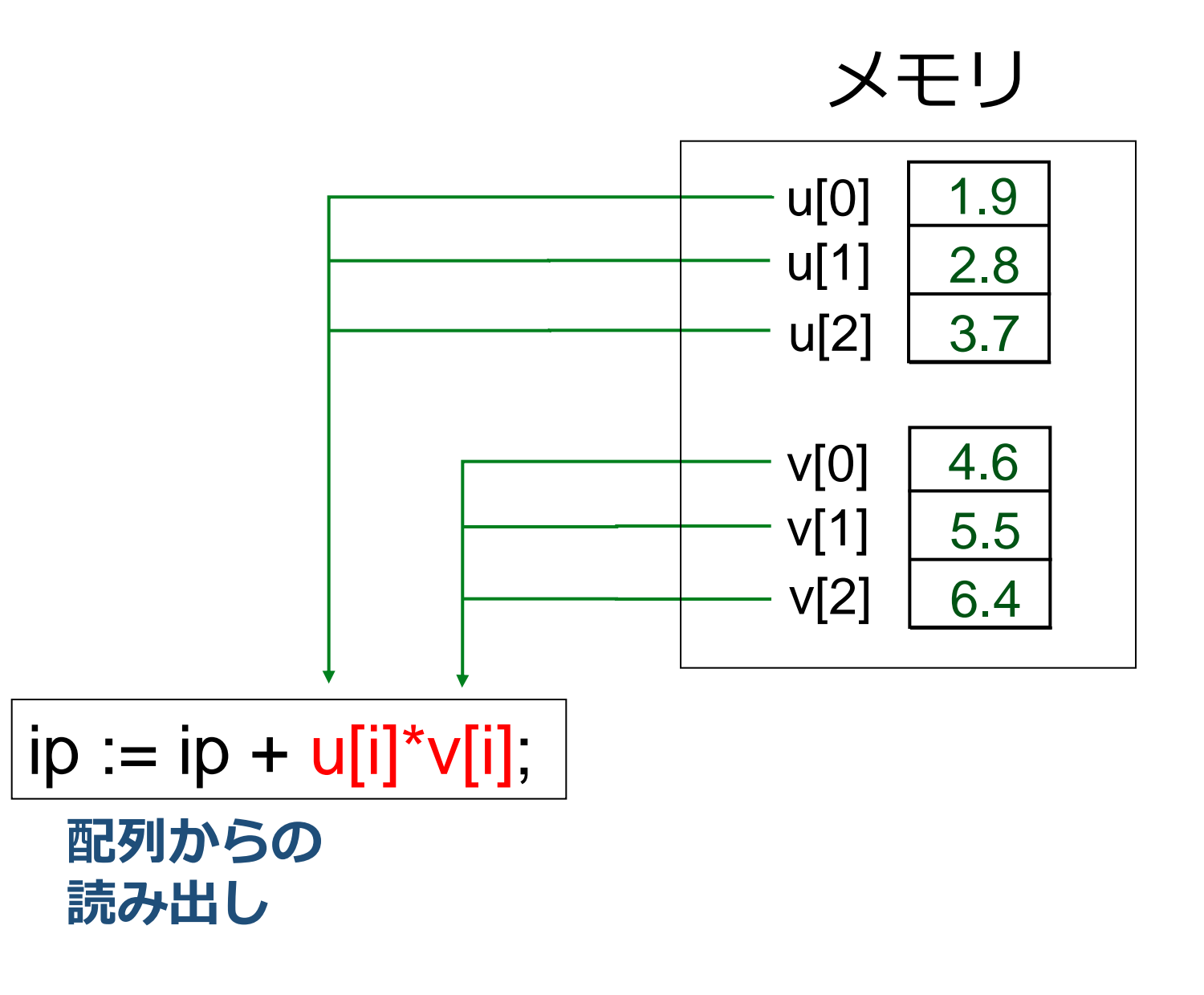

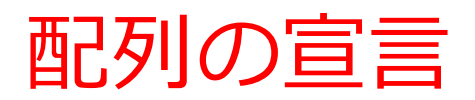

![](_page_21_Picture_1.jpeg)

![](_page_21_Picture_2.jpeg)

![](_page_22_Figure_0.jpeg)

ベクトルの内積

![](_page_23_Picture_1.jpeg)

![](_page_23_Picture_94.jpeg)

![](_page_24_Picture_0.jpeg)

![](_page_24_Picture_1.jpeg)

- 整数の配列から,その棒グラフを表示するプログ ラムを作る.
	- ループの入れ子で,棒グラフの表示を行う

![](_page_25_Picture_0.jpeg)

program sum;

var a : array [1..7] of integer;

```
var i, j : integer;
```
begin

![](_page_25_Figure_5.jpeg)

![](_page_26_Picture_0.jpeg)

![](_page_26_Picture_1.jpeg)

#### 実行結果の例

![](_page_26_Picture_14.jpeg)

![](_page_27_Picture_0.jpeg)

![](_page_27_Picture_1.jpeg)

![](_page_27_Figure_2.jpeg)

![](_page_28_Figure_0.jpeg)

![](_page_29_Picture_0.jpeg)

![](_page_29_Picture_1.jpeg)

## • **n次の多項式**

### $f(x) = a0 + a1 \cdot x + a2 \cdot x2 + \cdot \cdot \cdot + a_n \cdot x_n$ について,**次数 n** と,**係数 a0 から an** を読み込ん で,**f(x) を計算**するプログラムを作る

- まず n を読み込んで,その後に a0 から an を読み込む .最後に x を読み込む.
- 次ページで説明する Horner法を使う
- 読み込んだ係数は,いったん配列に格納する. n は高々 20とする.

## Horner法

![](_page_30_Picture_1.jpeg)

### f(x) = a0 + a1  $\cdot$  x + a2  $\cdot$  x<sup>2</sup> +  $\cdot$   $\cdot$  + an  $\cdot$  x  $= a0 + ( a1 + ( a2 + \cdot \cdot \cdot + ( an-1 + an \cdot x) x \cdot$  $\cdot$   $\cdot$   $)$  x  $)$  x  $2<sub>1</sub>$ , , , , , , , , n

$$
\begin{array}{ll} \n\sqrt{3} & 5 + 6x + 3x^2 \\
& = 5 + (6 + 3x) \times \n\end{array}
$$

計算手順 ① an ② an-1 + an・x ③ an-2 + ( an-1 + an・x ) x ・・・ (a<sup>0</sup> まで続ける)

![](_page_31_Picture_0.jpeg)

```
program sum;
var a : array [0..20] of real;
var i, n : integer;
var x, y : real;
begin
   write('Please Enter n: ');
   readln(n);
  for i := 0 to n do begin
    write('Please Enter a[', i, '] : ');
 readln
(a[
i
]);
   end;
   write('Please Enter x: ');
   readln(x);
  y := a[n];
i := n - 1;while i \ge 0 do begin
y' = y' \times x + a[i];i := i - 1;
   end;
   writeln('y =', y:8:3 );
   readln
end. 32
                          配列からの
                          読み出し
                                  配列への
                                  書き込み
```
![](_page_32_Picture_0.jpeg)

![](_page_32_Picture_1.jpeg)

## Please Enter n: 2 Please Enter  $a[0]$ : 5 Please Enter  $a[1]$ : 6 Please Enter  $a[2]$  : 3 Please Enter x: 3  $= 50.000$

![](_page_33_Picture_0.jpeg)

![](_page_33_Picture_1.jpeg)

![](_page_33_Figure_2.jpeg)

![](_page_34_Picture_0.jpeg)

![](_page_34_Picture_1.jpeg)

- 「**エラトステネスのふるい**」の原理に基づいて **100以下の素数**を求め,結果を表示するプログラ ムを作成する
	- 100以下の素数を求めるために,**2から100まで の配列**を使う
	- 配列には,**添字が素数なら1**,**そうでなければ0**をセ ットする

![](_page_35_Picture_0.jpeg)

![](_page_35_Picture_1.jpeg)

![](_page_35_Figure_2.jpeg)

![](_page_35_Figure_3.jpeg)

![](_page_36_Picture_0.jpeg)

![](_page_36_Picture_1.jpeg)

![](_page_36_Figure_2.jpeg)

## 次に、3の倍数を消す

![](_page_37_Picture_0.jpeg)

![](_page_37_Picture_1.jpeg)

![](_page_37_Figure_2.jpeg)

次に,5の倍数を消す (「4の倍数」は考えない. それは,「4」がすでに消えているから)

![](_page_38_Picture_0.jpeg)

![](_page_38_Picture_1.jpeg)

![](_page_38_Figure_2.jpeg)

以上のように,2,3,5,7の倍数を消す.

10(これは100の平方根)を超えたら、この操作を止める (100以下で,11,13・・・の倍数はすでに消えている)

![](_page_39_Picture_137.jpeg)

![](_page_40_Picture_0.jpeg)

![](_page_40_Picture_1.jpeg)

#### 2, 3, 5, 7, 11, 13, 17, 19, 23, 29, 31, 37, 41, 43, 47, 53, 59, 61, 67, 71, 73, 79, 83, 89, 97,

![](_page_41_Picture_0.jpeg)

![](_page_41_Picture_1.jpeg)

### • **エラトステネスのふるい**を使って**1000までの数の 素数**を求めるプログラムを作りなさい

例題5のプログラムを書き換えなさい